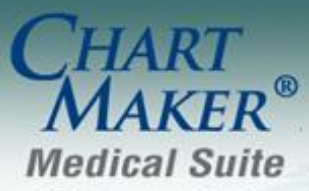

STI Computer Services, Inc. 2700 Van Buren Ave, Eagleville PA 19408 800-487-9135 Fax:610-650-9272

## **Send Charges to Practice Manager**

The manner in which charges and procedures are entered and synchronized with Practice Manager allows you the opportunity to attach up to five ICD10 and/or five ICD9 diagnosis codes as well as four modifiers with a procedure. Likewise, you have the option to select the number of Billable Units for each procedure. In addition, you can also add or modify the Provider, Referring Physician (Referral), or the Facility in the corresponding fields. This allows the billing process to be more clear and efficient within Practice Manager. Use the following steps to send applicable charge information to Practice Manager.

- 1. While in the patient's note, click **Note > Charge Items**.
- 2. In the Charge Items screen make sure the information is correct, modify the **Provider**, **Referral**, **Facility**, and/or **Billable Units** as needed. See Figure 1.

NOTE: If the Practice is incorrect, you will need to modify the applicable practice in the Chart Header of the applicable chart note, prior to sending the applicable charges. Once the appropriate practice and case have been updated in the Chart Note, the Charge Items dialog will be automatically updated with the correct practice information.

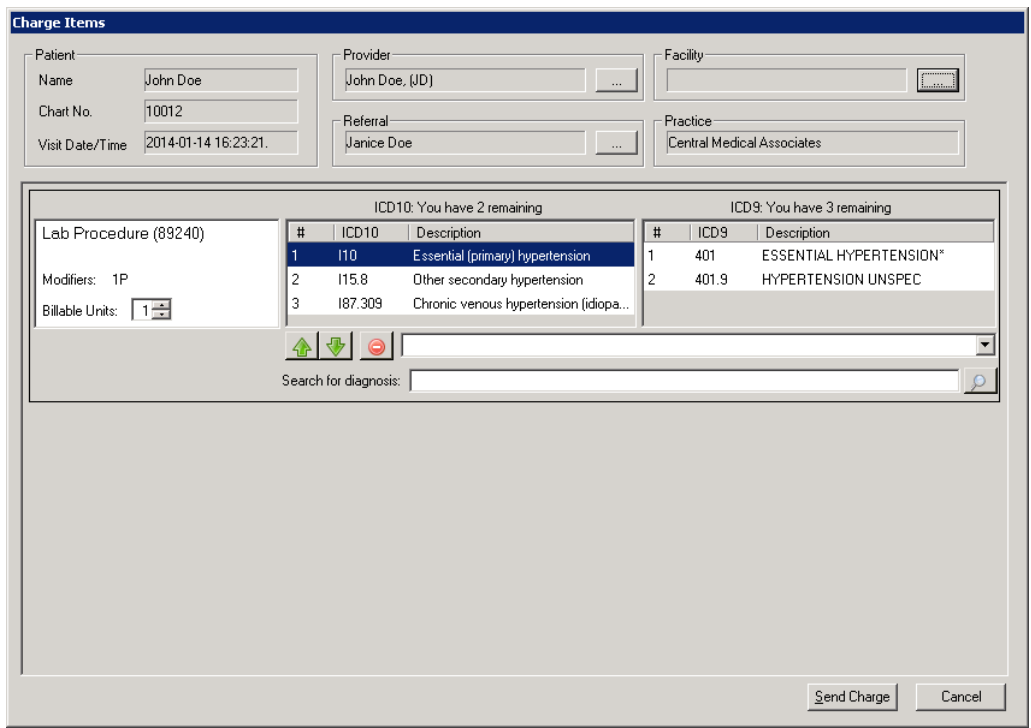

**Figure 1 – Charge Items**

3. In the Diagnosis area the diagnoses that were attached to the procedure will be listed, as well as the number of ICD10 and ICD9 code remaining that can be added to the procedure.

You have the ability to change the position of a diagnosis code by highlighting the applicable code and then

using the  $\bigotimes$  buttons.

You can remove a diagnosis from the procedure by highlighting the diagnosis code you want to remove,

and then clicking the **button**.

Or, if there are remaining diagnoses you can search for a diagnosis by typing a few letters of the diagnosis in the Search for diagnosis: field, and then clicking the Lookup button.

You will then access the Diagnosis Search dialog where you can perform an **ICD10 Search**, an **ICD9 Search**, as well as utilize the **Crosswalk** functionality which allows you enter an ICD9 code and then the system will return the applicable ICD10 code(s) that match that initial ICD9 code.

When performing an ICD10 Search or using the Crosswalk options, the dialog will also contain a tree view (middle column) of the selected diagnosis, as well as a detail pane (right column) that further details the diagnosis.

Once the applicable diagnosis is located, you can highlight that diagnosis, and then click the **OK** button.

To perform an ICD10 Search, be sure that the **ICD10 Search** option is selected above, then select the applicable **Search Column** and **Search Type**, and then begin typing the diagnosis you want to add in the Description field. See Figure 2. The system will return conditions that match that description for the Search Column and Search Type selected.

Once the applicable codes has been located, highlight that code in the left column, and the applicable code will become highlighted in the diagnostic tree in the middle column, and the right column will display detailed information regarding the selected diagnosis. To add that code, click the **OK** button.

NOTE: You also have the ability to search for specific codes via the diagnosis tree in the middle column. Likewise, when performing an ICD10 Search, you are able to hide the left and right columns as needed by clicking the and buttons.

| Diagnosis Search                                                                                                    |                                                                                                    | _ 10   x                                                                                                    |
|----------------------------------------------------------------------------------------------------|----------------------------------------------------------------------------------------------------|----------------------------------------------------------------------------------------------------|
| <b>ICD10 Search LICD9 Search Crosswalk</b><br>Ihvpertension<br>Description<br>Ocular hypertension, left eye<br>Ocular hypertension, bilateral<br>Ocular hypertension, unspecified eye H40.059<br>Essential (primary) hypertension<br>Secondary hypertension<br>Renovascular hypertension<br>Hypertension secondary to other re 115.1<br>Hypertension secondary to endocri 115.2<br>Other secondary hypertension                                                                                                    | ICD10 Code<br>H40.052<br>H40.053<br>110<br>115<br>115.0<br>115.8                                                  | tobacco use (2.72.0)<br>El- Certain infectious and parasitic diseases (A00-B99).<br>由 Neoplasms (C00-D49)<br>中 Diseases of the blood and blood-forming organs and certail<br>Exclude 1:<br>hypertensive disease<br>complicating<br>由- Endocrine, nutritional and metabolic diseases (E00-E89).<br>pregnancy, childbirth<br>由 Mental, Behavioral and Neurodevelopmental disorders (F01)<br>and the puerperium<br>由 Diseases of the nervous system (G00-G99)<br>(010-011, 013-016)<br>主 Diseases of the eye and adnexa (H00-H59)<br>neonatal hypertension<br>E-Diseases of the ear and mastoid process (H60-H95)<br>(T29.2)<br>白 Diseases of the circulatory system (100-199)<br>primary pulmonary<br>E-Acute rheumatic fever (100-102)<br>hypertension (I27.0)<br>Fi-Chronic rheumatic heart diseases (105-109)<br>白· Hypertensive diseases (I10-I15)<br>(I10) Essential (primary) hypertension<br>Fi- (111) Hypertensive heart disease<br>Il 0 Essential (primary) hypertension                                                                                                    |
| Secondary hypertension, unspecified 115.9<br>Primary pulmonary hypertension<br>Other secondary pulmonary hyperte 127.2<br>Chronic venous hypertension (idiop 187.3<br>Chronic venous hypertension (idiop 187.30)<br>Chronic venous hypertension (idiop<br>Chronic venous hypertension (idiop 187.302<br>Chronic venous hypertension (idiop 187.303)<br>Chronic venous hypertension (idiop<br>Chronic venous hypertension (idiop 187.31<br>Chronic venous hypertension (idiop 187.311<br>Chronic venous hypertension (idiop 187.312<br>Chronic venous hunertension fidion<br>Matching Results: 107<br>Search Column<br>▼<br>Description | 127.0<br>187.301<br>187.309<br>$\blacktriangledown$<br>197.212<br>Search Type<br>$\blacktriangledown$<br>Contains | 由-(112) Hypertensive chronic kidney disease<br>Include:<br>high blood pressure<br>E- (113) Hypertensive heart and chronic kidney diseas<br>hypertension (arterial)<br>El- (115) Secondary hypertension<br>(benign) (essential)<br>El-Ischemic heart diseases (120-125)<br>(malignant) (primary)<br>由 Pulmonary heart disease and diseases of pulmonary cir<br>(systemic)<br>由 Other forms of heart disease (130-152)<br>Exclude 1:<br>hypertensive disease<br>由 Cerebrovascular diseases (I60-169)<br>complicating<br>由 Diseases of arteries, arterioles and capillaries (170-179)<br>pregnancy, childbirth<br>由 Diseases of veins, lymphatic vessels and lymph nodes,<br>and the puerperium<br>E- Other and unspecified disorders of the circulatory syste<br>(010-011, 013-016)<br>主 Diseases of the respiratory system (J00-J99)<br><b>Exclude 2:</b><br>essential (primary)<br>主 Diseases of the digestive system (K00-K95)<br>hypertension<br>由 Diseases of the skin and subcutaneous tissue (L00-L99)<br>involving vessels of<br>E-Diseases of the musculoskeletal system and connective tis<br>brain (160-169)<br>主 Diseases of the genitourinary system (N00-N99)<br>essential (primary)<br>主- Pregnancy, childbirth and the puerperium (000-09A)<br>hypertension<br>E- Certain conditions originating in the perinatal period (P00-P)<br>involving vessels of<br>- Congenital malformations, deformations and chromosomal a _<br>田<br>eye (H35.0-)<br>the company of the company of the company of the<br>c.<br>Ť |

**Figure 2 – Diagnosis Search – ICD10 Search**

To perform an ICD9 Search, be sure that the **ICD9 Search** option is selected above, then select the applicable **Search Column** and **Search Type**, and then begin typing the diagnosis you want to add in the Description field. See Figure 3. The system will return conditions that match that description for the Search Column and Search Type selected.

Once the applicable codes has been located, highlight that code, and then click the **OK** button.

| <b>Diagnosis Search</b><br>ICD10 Search<br>ICD9 Search<br>Crosswalk | $\overline{\phantom{a}}$ . In $\overline{\phantom{a}}$ |
|---------------------------------------------------------------------|--------------------------------------------------------|
| hypertension                                                        |                                                        |
| Description                                                         | ICD9 Code<br>▲                                         |
| BEN HYPERTENSION PREGNANCY*                                         | 642.0                                                  |
| REN INTRACRAN HYPERTENSION                                          | 348.2                                                  |
| <b>BENIGN HYPERTENSION</b>                                          | 401.1                                                  |
| BENIGN RENOVASC HYPERTENSION                                        | 405.11                                                 |
| BENIGN SECOND HYPERTENSION                                          | 405.19                                                 |
| BENIGN SECOND HYPERTENSION*                                         | 405.1                                                  |
| CHRONIC VENOUS HYPERTENSION*                                        | 459.3                                                  |
| ESSEN HYPERTENSION ANTEPART                                         | 642.03                                                 |
| ESSEN HYPERTENSION DEL W/COMP                                       | 642.02                                                 |
| ESSEN HYPERTENSION DELIVERED                                        | 642.01                                                 |
| <b>ESSEN HYPERTENSION POSTPART</b>                                  | 642.04                                                 |
| ESSEN HYPERTENSION PREG UNSP                                        | 642.00                                                 |
| <b>ESSENTIAL HYPERTENSION*</b>                                      | 401                                                    |
| HYPERTENSION IN PREGNANCY*                                          | 642                                                    |
| HYPERTENSION PREG UNSP                                              | 642.90                                                 |
| HYPERTENSION UNS ANTEPARTUM                                         | 642.93                                                 |
| HYPERTENSION UNS DELW/P/P                                           | 642.92                                                 |
| HYPERTENSION UNS DELIVERED                                          | 642.91                                                 |
| HYPERTENSION UNS POSTPARTUM                                         | 642.94                                                 |
| HYPERTENSION UNSPEC                                                 | 401.9                                                  |
| MAL RENOVASC HYPERTENSION                                           | 405.01                                                 |
| MAL SECOND HYPERTENSION OT                                          | ▼∣<br>405.09                                           |
| Matching Results: 51                                                |                                                        |
| Search Column<br>Search Type                                        |                                                        |
| Contains<br>Description<br>▾∣                                       | ▾╎                                                     |
|                                                                     | <b>OK</b><br>Cancel                                    |

**Figure 3 – Diagnosis Search – ICD9 Search**

To use the Crosswalk option, be sure that the **Crosswalk** option is selected above, and then enter the specific **ICD9 Code** you would like to match to an applicable ICD10 code. The system will return ICD10 codes that match that ICD9 code.

Once the applicable code has been located, highlight that code in the left column, and the applicable code will become highlighted in the diagnostic tree in the middle column, and the right column will display detailed information regarding the selected diagnosis. To add that code, click the **OK** button.

NOTE: Similar to the ICD10 Search, you also have the ability use the the diagnosis tree in the middle column to locate specific diagnosis codes. Likewise, when using the Crosswalk, you are able to hide the left and right columns as needed by clicking the and buttons.

| <b>Diagnosis Search</b>                                                                                                    |                                                                                                    |                        | $\overline{\phantom{a}}$ . $\overline{\phantom{a}}$ . $\overline{\phantom{a}}$                                                                                                    |
|----------------------------------------------------------------------------------------------------|----------------------------------------------------------------------------------------------------|------------------------|----------------------------------------------------------------------------------------------------|
| ICD10 Search ICD9 Search Crosswalk                                                                                          |                                                                                                    |                        |                                                                                                    |
| 401.1<br>ICD10 Code<br>Description<br>110<br>Essential (primary) hypertension                                               | ⊞- Certain infectious and parasitic diseases (A00-B99).<br>由 Neoplasms (C00-D49)<br>由 Diseases of the blood and blood-forming organs and certain<br>Endocrine, nutritional and metabolic diseases (E00-E89)<br>由 Mental, Behavioral and Neurodevelopmental disorders (F01)<br>E- Diseases of the nervous system (G00-G99)<br>由 Diseases of the eye and adnexa (H00-H59)<br>由 Diseases of the ear and mastoid process (H60-H95)<br>白 Diseases of the circulatory system (100-199)<br>E-Acute rheumatic fever (100-102)<br>由 Chronic rheumatic heart diseases (105-109)<br>白-Hypertensive diseases (110-115)<br>(110) Essential (primary) hypertension | Exclude 1:             | tobacco use (Z72.0)<br>hypertensive disease<br>complicating<br>pregnancy, childbirth<br>and the puerperium<br>(010-011, 013-016)<br>neonatal hypertension<br>(P29.2)<br>primary pulmonary<br>hypertension (I27.0)                                                   |
|                                                                                                    | 主 (111) Hypertensive heart disease<br>由 (112) Hypertensive chronic kidney disease<br>国 (113) Hypertensive heart and chronic kidney diseas<br>Fi- (115) Secondary hypertension<br>E-Ischemic heart diseases (120-125)<br>E- Pulmonary heart disease and diseases of pulmonary cir<br>由 Other forms of heart disease (130-152)<br>由 Cerebrovascular diseases (160-169)<br>E. Diseases of arteries, arterioles and capillaries (170-179)<br>E- Diseases of veins, lymphatic vessels and lymph nodes,<br>E- Other and unspecified disorders of the circulatory syste                                                                                     | Include:<br>Exclude 1: | Il 0 Essential (primary) hypertension<br>high blood pressure<br>hypertension (arterial)<br>(benign) (essential)<br>(malignant) (primary)<br>(systemic)<br>hypertensive disease<br>complicating<br>pregnancy, childbirth<br>and the puerperium<br>(010-011, 013-016) |
| Matching Results: 1<br>Search Column<br>Search Type<br>$\blacktriangledown$<br>Equals<br>$\blacktriangledown$<br>IICD9 Code | E- Diseases of the respiratory system (J00-J99)<br>由 Diseases of the digestive system (K00-K95)<br>由 Diseases of the skin and subcutaneous tissue (L00-L99)<br>E-Diseases of the musculoskeletal system and connective tis<br>由 Diseases of the genitourinary system (N00-N99)<br>Fi-Pregnancy, childbirth and the puerperium (000-09A)<br>E- Certain conditions originating in the perinatal period (P00-PS<br>Congenital malformations, deformations and chromosomal a <sub>-1</sub><br>审<br>when the contract of the con-<br>Ê                                                                                                    | Exclude 2:             | essential (primary)<br>hypertension<br>involving vessels of<br>brain (160-169)<br>essential (primary)<br>hypertension<br>involving vessels of<br>eye (H35.0-)                                                                                                    |
|                                                                                                    |                                                                                                    |                        | 0K<br>Cancel                                                                                                    |

**Figure 4 – Diagnosis Search – Crosswalk**

4. Once all of the charge information appears as desired, click the **Send Charge** button. This will then transfer the charge information to Practice Manager.